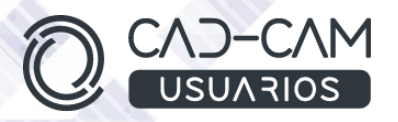

# Curso Ensamblaje de Conjuntos Mecánicos con CATIA V5

## **MÓDULO DE CATIA V5 - ASSEMBLY DESIGN**

 **[www.usuarios-cad.com](http://www.usuarios-cad.com/) [recepción@usuarios-cad.com](mailto:recepción@usuarios-cad.com) Tlf. 953291851** 

**Formación Teleformación**: 150 horas / 295 euros / Empieza y termina cuando quieras.

**Formación Presencial**: 70 horas / 295 euros / Grupos-Consultar.

Con el Módulo de **Assembly Design** de CATIA V5, aprenderás a crear diseños de componentes en entorno ensamblaje, así como a ensamblar piezas y subconjuntos creados previamente, con el fin de comprobar de forma virtual un montaje correcto y sin interferencias.

Una formación muy completa con uno de los software de diseño, fabricación e ingeniería más apreciado por las grandes empresas del sector industrial.

**El alumn@,** partiendo de cero, **aprenderá a crear ensamblajes de conjuntos mecánicos, con los comandos más avanzados de Catia V5 Assembly Design, gracias a** una gran cantidad de ejemplos de diseños avanzados, explicados paso a paso mediante VIDEOS.

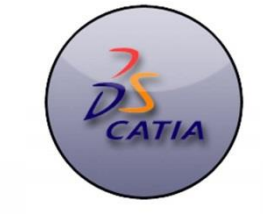

#### A destacar:

- **Licencia de Catia V5** durante la duración del curso.
- **Curso Bonificable.**
- **Partimos de Cero**, no requieres de conocimientos previos.
- **Bolsa de Empleo.**
- $\checkmark$  Decide la fecha de inicio y finalización del curso.
- Disponible la Plataforma **24 horas / 7 días a la semana.**
- **Profesores especializados,** resolverán tus dudas y corregirán tus ejercicios mediante VIDEOS, en plazo **máximo de 24 horas, también por control remoto.**
- **Ejercicios prácticos** como evaluación de lo aprendido.
- Manual del curso.
- **Tutorías**: email, foros, chat , Anydesk.
- Certificado del curso.

### **INFORMACIÓN DEL CURSO**

#### **+ TEMARIO**

#### **MODULO CATIA – ASSEMBLY DESIGN (modulo completo)**

#### **Objetivos del Curso:**

- Realizar cualquier diseño de pieza en ensamblaje en modo contexto. Crear piezas en el lugar.
- Montar cualquier pieza en un conjunto utilizando constraint. Crear y montar subconjuntos.
- Dar movimiento a los conjuntos con el fin de ver las interferencias y colisiones.
- Analizar los conjuntos en cuanto a constraint e interferencias.
- Diseñar cavidades y punzones para moldes.
- Realizar explosionado de piezas para hacer planos de conjunto
- Crear lista de materiales.

#### **CONTENIDOS**

#### **Diseño en contexto**

- [INTRODUCCION "ASSEMBLY DESIGN"](http://plataforma.usuarios-cad.es/cadcam/plataforma-online/curso-mecanizado-prismatico-y-de-superficies-con-catia-v5.-parte-1/menu-izquierda/modulos/mecanizado-de-taladros-roscado-y-mandrinado/introduccion.html)
- [ENTORNO GRAFICO ENSAMBLAJE](http://plataforma.usuarios-cad.es/cadcam/plataforma-online/curso-mecanizado-prismatico-y-de-superficies-con-catia-v5.-parte-1/menu-izquierda/modulos/mecanizado-de-taladros-roscado-y-mandrinado/entorno-grafico-ensamblaje.html)
- [BARRA MENU CREACION DE COMPONENTES](http://plataforma.usuarios-cad.es/cadcam/plataforma-online/curso-mecanizado-prismatico-y-de-superficies-con-catia-v5.-parte-1/menu-izquierda/modulos/mecanizado-de-taladros-roscado-y-mandrinado/barra-menu-creacion-de-componentes.html)
- [CREACION DE UN PART DENTRO DE ENSAMBLAJE](http://plataforma.usuarios-cad.es/cadcam/plataforma-online/curso-mecanizado-prismatico-y-de-superficies-con-catia-v5.-parte-1/menu-izquierda/modulos/mecanizado-de-taladros-roscado-y-mandrinado/creacion-de-un-part-dentro-de-ensamblaje.html)
- [COMANDO DE MULTI-COPIA](http://plataforma.usuarios-cad.es/cadcam/plataforma-online/curso-mecanizado-prismatico-y-de-superficies-con-catia-v5.-parte-1/menu-izquierda/modulos/mecanizado-de-taladros-roscado-y-mandrinado/comando-de-multi-copia.html)
- [CREACION DE COMPONENTES Y SUBENSAMBLAJES](http://plataforma.usuarios-cad.es/cadcam/plataforma-online/curso-mecanizado-prismatico-y-de-superficies-con-catia-v5.-parte-1/menu-izquierda/modulos/mecanizado-de-taladros-roscado-y-mandrinado/creacion-de-componentes-y-subensamblajes.html)
- [OPERACIONES DE ENSAMBLAJE](http://plataforma.usuarios-cad.es/cadcam/plataforma-online/curso-mecanizado-prismatico-y-de-superficies-con-catia-v5.-parte-1/menu-izquierda/modulos/mecanizado-de-taladros-roscado-y-mandrinado/operaciones-de-ensamblaje.html) (hole, pocket,,)
- [OPERACIONES DE ENSAMBLAJE "COMANDO SPLIT"](http://plataforma.usuarios-cad.es/cadcam/plataforma-online/curso-mecanizado-prismatico-y-de-superficies-con-catia-v5.-parte-1/menu-izquierda/modulos/mecanizado-de-taladros-roscado-y-mandrinado/operaciones-de-ensamblaje-comando-split.html)
- [OPERACIONES DE ENSAMBLAJE "COMANDO VACIADO"](http://plataforma.usuarios-cad.es/cadcam/plataforma-online/curso-mecanizado-prismatico-y-de-superficies-con-catia-v5.-parte-1/menu-izquierda/modulos/mecanizado-de-taladros-roscado-y-mandrinado/operaciones-de-ensamblaje-comando-vaciado.html)
- [OPERACIONES DE ENSAMBLAJE "COMANDO](http://plataforma.usuarios-cad.es/cadcam/plataforma-online/curso-mecanizado-prismatico-y-de-superficies-con-catia-v5.-parte-1/menu-izquierda/modulos/mecanizado-de-taladros-roscado-y-mandrinado/operaciones-de-ensamblaje-comando-booleano-suma.html)  [BOOLEANO SUMA"](http://plataforma.usuarios-cad.es/cadcam/plataforma-online/curso-mecanizado-prismatico-y-de-superficies-con-catia-v5.-parte-1/menu-izquierda/modulos/mecanizado-de-taladros-roscado-y-mandrinado/operaciones-de-ensamblaje-comando-booleano-suma.html)
- [OPERACIONES DE ENSAMBLAJE "COMANDO](http://plataforma.usuarios-cad.es/cadcam/plataforma-online/curso-mecanizado-prismatico-y-de-superficies-con-catia-v5.-parte-1/menu-izquierda/modulos/mecanizado-de-taladros-roscado-y-mandrinado/operaciones-de-ensamblaje-comando-booleano-resta.html)  [BOOLEANO RESTA"](http://plataforma.usuarios-cad.es/cadcam/plataforma-online/curso-mecanizado-prismatico-y-de-superficies-con-catia-v5.-parte-1/menu-izquierda/modulos/mecanizado-de-taladros-roscado-y-mandrinado/operaciones-de-ensamblaje-comando-booleano-resta.html)
- [COMANDO DE SIMETRIA](http://plataforma.usuarios-cad.es/cadcam/plataforma-online/curso-mecanizado-prismatico-y-de-superficies-con-catia-v5.-parte-1/menu-izquierda/modulos/mecanizado-de-taladros-roscado-y-mandrinado/comando-de-simetria.html)
	- o Reuse Patter (Rehusar Patrón)
	- o Análisis de los grados de libertad.
- Montaje de Subconjuntos.
- Crear escenas.
- Dos formas de trabajo en ensamblaje; Top Down y Botton Down

#### **+ METOLODOGÍA**

En CAD-CAM USUARIOS hemos formado desde el año 2000 a miles de personas a diseñar con herramientas CAD-CAM de forma online/teleformación y presencial.

En cualquier metodología (teleformación o presencial) tienes un tutor personal especializado, que revisa tus ejercicios y resuelve todas las dudas.

En la metodología Online/ Teleformación, el curso estará colgado en una plataforma a la que accederás con usuario y contraseña para realizar tu aprendizaje en nuestro **CAMPUS VIRTUAL.**

#### **+ NUESTRO OBJETIVO – INSERCIÓN LABORAL**

Una vez terminado el curso **nos esforzamos por hacer que el alumno encuentre empleo o mejore su empleo**, gracias a nuestra labor de inserción laboral y base de datos de empresas. Desde el año 2000 muchas empresas se dirigen a nosotros cuando precisan diseñadores industriales CAD-CAM.

#### **+ BONIFICACION FUNDAE (Cursos gratuitos para trabajadores)**

Si eres trabajador de una empresa, puedes bonificar el 100% del curso a través de la [Fundación Estatal para la Formación en el](https://www.geasig.com/fundae/)  [Empleo.](https://www.geasig.com/fundae/) Lo único que necesitas es que tu empresa se ponga en contacto con nosotros para realizar los trámites (las gestiones con la FUNDAE deben realizarse como mínimo 7 días antes del comienzo de la acción formativa).

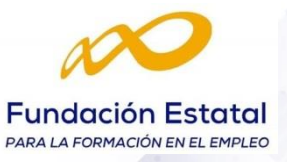

#### **Relaciones de conjuntos con Catia V5**

- [RELACIONES DE CONJUNTO](http://plataforma.usuarios-cad.es/cadcam/plataforma-online/curso-mecanizado-prismatico-y-de-superficies-con-catia-v5.-parte-1/menu-izquierda/modulos/relacciones-de-conjunta-con-catia-v5/comando-de-coincidir.html)
- [COMANDO POSICIONADO "COINCIDIR"](http://plataforma.usuarios-cad.es/cadcam/plataforma-online/curso-mecanizado-prismatico-y-de-superficies-con-catia-v5.-parte-1/menu-izquierda/modulos/relacciones-de-conjunta-con-catia-v5/comando-posicionado-coincidir.html)
- [COMANDO POSICIONADO "CONTACTO"](http://plataforma.usuarios-cad.es/cadcam/plataforma-online/curso-mecanizado-prismatico-y-de-superficies-con-catia-v5.-parte-1/menu-izquierda/modulos/relacciones-de-conjunta-con-catia-v5/comando-posicionado-contacto.html)
- [COMANDO POSICIONADO "OFFSET"](http://plataforma.usuarios-cad.es/cadcam/plataforma-online/curso-mecanizado-prismatico-y-de-superficies-con-catia-v5.-parte-1/menu-izquierda/modulos/relacciones-de-conjunta-con-catia-v5/comando-posicionado-offset.html)
- [COMANDO POSICIONADO "ANGULAR"](http://plataforma.usuarios-cad.es/cadcam/plataforma-online/curso-mecanizado-prismatico-y-de-superficies-con-catia-v5.-parte-1/menu-izquierda/modulos/relacciones-de-conjunta-con-catia-v5/comando-posicionado-angular.html)
- [COMANDO POSICIONADO "ANCLADA"](http://plataforma.usuarios-cad.es/cadcam/plataforma-online/curso-mecanizado-prismatico-y-de-superficies-con-catia-v5.-parte-1/menu-izquierda/modulos/relacciones-de-conjunta-con-catia-v5/comando-posicionado-fija.html)
- [COMANDO POSICIONADO "CLIP"](http://plataforma.usuarios-cad.es/cadcam/plataforma-online/curso-mecanizado-prismatico-y-de-superficies-con-catia-v5.-parte-1/menu-izquierda/modulos/relacciones-de-conjunta-con-catia-v5/comando-posicionado-clip.html)
- [COMANDO POSICIONADO "POSICIONAMIENTO](http://plataforma.usuarios-cad.es/cadcam/plataforma-online/curso-mecanizado-prismatico-y-de-superficies-con-catia-v5.-parte-1/menu-izquierda/modulos/relacciones-de-conjunta-con-catia-v5/comando-posicionado-posicionamiento-rapido.html)  [RAPIDO"](http://plataforma.usuarios-cad.es/cadcam/plataforma-online/curso-mecanizado-prismatico-y-de-superficies-con-catia-v5.-parte-1/menu-izquierda/modulos/relacciones-de-conjunta-con-catia-v5/comando-posicionado-posicionamiento-rapido.html)
- [COMANDO POSICIONADO "REUSAR PATRON"](http://plataforma.usuarios-cad.es/cadcam/plataforma-online/curso-mecanizado-prismatico-y-de-superficies-con-catia-v5.-parte-1/menu-izquierda/modulos/relacciones-de-conjunta-con-catia-v5/comando-posicionado-reusar-patron.html)
- COMANDOS POSICIONADO; Fix, Fix together y quick constraint.
- [ENSAMBLAJES FLEXIBLES](http://plataforma.usuarios-cad.es/cadcam/plataforma-online/curso-mecanizado-prismatico-y-de-superficies-con-catia-v5.-parte-1/menu-izquierda/modulos/relacciones-de-conjunta-con-catia-v5/ensamblajes-flexibles.html)
- Change Constraint

#### **Mover elementos en un Ensamblaje**

- [COMANDOS PARA MOVER ELEMENTOS EN UN](http://plataforma.usuarios-cad.es/cadcam/plataforma-online/curso-mecanizado-prismatico-y-de-superficies-con-catia-v5.-parte-1/menu-izquierda/modulos/mover-elementos-en-un-ensamblaje/comandos-para-mover-elementos-en-un-ensamblaje.html)  [ENSAMBLAJE](http://plataforma.usuarios-cad.es/cadcam/plataforma-online/curso-mecanizado-prismatico-y-de-superficies-con-catia-v5.-parte-1/menu-izquierda/modulos/mover-elementos-en-un-ensamblaje/comandos-para-mover-elementos-en-un-ensamblaje.html)
- [COMANDO DE MANIPULACION](http://plataforma.usuarios-cad.es/cadcam/plataforma-online/curso-mecanizado-prismatico-y-de-superficies-con-catia-v5.-parte-1/menu-izquierda/modulos/mover-elementos-en-un-ensamblaje/comando-de-manipulacion.html)
- [COMANDO DE SNAP](http://plataforma.usuarios-cad.es/cadcam/plataforma-online/curso-mecanizado-prismatico-y-de-superficies-con-catia-v5.-parte-1/menu-izquierda/modulos/mover-elementos-en-un-ensamblaje/comando-de-snap.html)
- [COMANDO DE "SMART MOVE"](http://plataforma.usuarios-cad.es/cadcam/plataforma-online/curso-mecanizado-prismatico-y-de-superficies-con-catia-v5.-parte-1/menu-izquierda/modulos/mover-elementos-en-un-ensamblaje/comando-de-snap-move.html)
- [COMANDO DE "EXPLODE"](http://plataforma.usuarios-cad.es/cadcam/plataforma-online/curso-mecanizado-prismatico-y-de-superficies-con-catia-v5.-parte-1/menu-izquierda/modulos/mover-elementos-en-un-ensamblaje/comando-de-explode.html)
- [COMANDO DE "STOP MANIPULATE"](http://plataforma.usuarios-cad.es/cadcam/plataforma-online/curso-mecanizado-prismatico-y-de-superficies-con-catia-v5.-parte-1/menu-izquierda/modulos/mover-elementos-en-un-ensamblaje/comando-de-stop-manipulate.html)

#### **Herramientas de Análisis de Ensamblaje**

- [HERRAMIENTAS PARA EL ANALISIS DE](http://plataforma.usuarios-cad.es/cadcam/plataforma-online/curso-mecanizado-prismatico-y-de-superficies-con-catia-v5.-parte-1/menu-izquierda/modulos/herramientas-de-analisis-de-ensamblaje/herr.html)  [INTERFERENCIAS EN CONJUNTOS](http://plataforma.usuarios-cad.es/cadcam/plataforma-online/curso-mecanizado-prismatico-y-de-superficies-con-catia-v5.-parte-1/menu-izquierda/modulos/herramientas-de-analisis-de-ensamblaje/herr.html)
- [COMANDO DE COLISIONES](http://plataforma.usuarios-cad.es/cadcam/plataforma-online/curso-mecanizado-prismatico-y-de-superficies-con-catia-v5.-parte-1/menu-izquierda/modulos/herramientas-de-analisis-de-ensamblaje/comando-de-colisiones.html)
- [COMANDO DE SECCIONES](http://plataforma.usuarios-cad.es/cadcam/plataforma-online/curso-mecanizado-prismatico-y-de-superficies-con-catia-v5.-parte-1/menu-izquierda/modulos/herramientas-de-analisis-de-ensamblaje/comando-de-secciones.html)
- [COMANDO DE ANALISIS DE BANDA](http://plataforma.usuarios-cad.es/cadcam/plataforma-online/curso-mecanizado-prismatico-y-de-superficies-con-catia-v5.-parte-1/menu-izquierda/modulos/herramientas-de-analisis-de-ensamblaje/comando-de-analisis-de-banda.html)

#### **Lista de materiales y Moldes**

- LISTADO DE MATERIALES
- MOLDES Y CORREDERAS.

#### **+ TUTORES ESPECIALIZADOS**

En cualquier metodología (teleformación o presencial) tienes un tutor personal, que revisa tus ejercicios y resuelve todas las dudas.

Los tutores de CAD-CAM USUARIOS están **especializados en formación CAD-CAM** con diferentes software, y con una dilatada experiencia que parte del año 2000.

### **+ MATRÍCULA**

Para matricularte debes **enviar un correo electrónico** a **[recepcion@usuarios](mailto:recepcion@usuarios-cad.com)[cad.com,](mailto:recepcion@usuarios-cad.com)** indicando tus datos personales (nombre, dni, dirección postal, correo electrónico y teléfono) y el nombre del curso que deseas realizar.

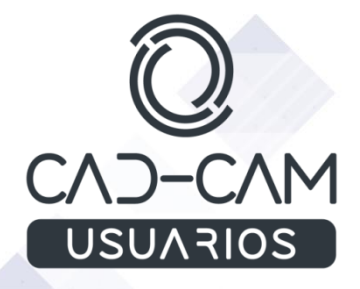

**[www.usuarios-cad.com](http://www.usuarios-cad.com/) [recepción@usuarios-cad.com](mailto:recepción@usuarios-cad.com) Tlf. 953291851**